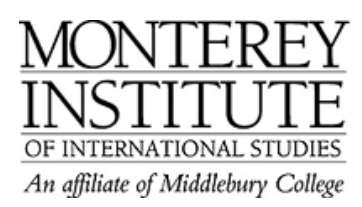

## **How to update Course Description on Moodle**

- 1. Click on "Settings" in your administration panel on the left of your main Moodle page.
- 2. The "Summary" is where you would copy and paste or type your course description.

## **Step-by-Step:**

Go to **Administration** on the left hand of your main Moodle page and click on **Settings.** 

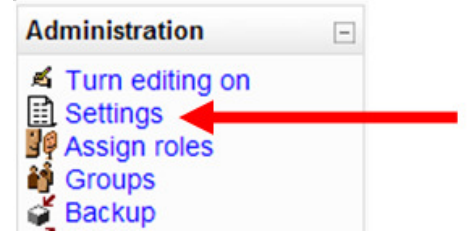

The "Summary" is where you would copy and paste or type your course description.

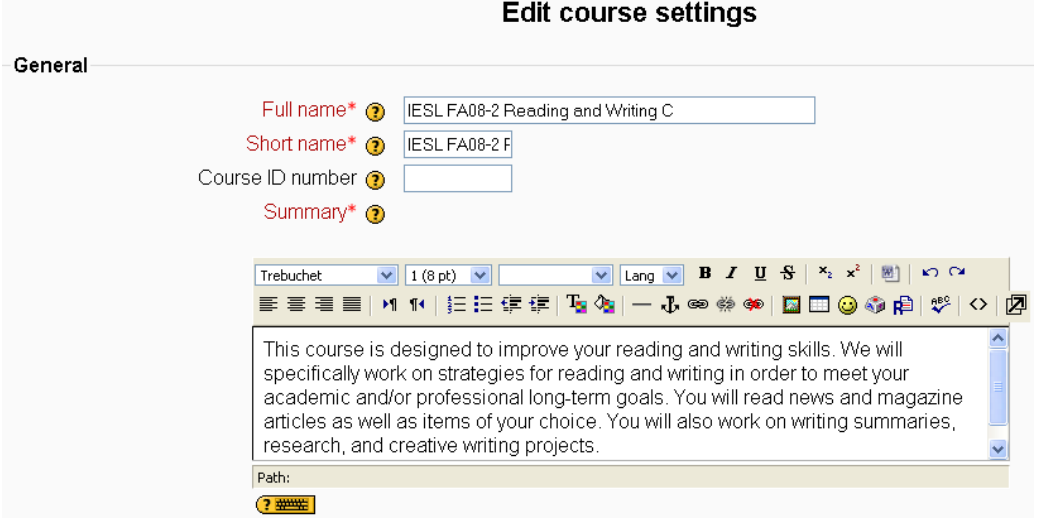